## **April 2020**

# **WORKFORCE INTEGRATED PERFORMANCE SYSTEM**

## **Monthly Newsletter**

NEWS | UPDATES | MORE

## **Featured Articles**

- 1. WIPS Continued Operation Per Usual
- 2. WIPS 14.1 Release Notes (Attached)

## **WIPS – Continued Operation Per Usual**

The Workforce Integrated Performance System (WIPS) will be operating per usual during these unprecedented times. There should not be any user log-in or connectivity issues when accessing the system. If you are experiencing any access issues, please fill out the WIPS Technical Assistance Form found [here.](https://gcc01.safelinks.protection.outlook.com/?url=https%3A%2F%2Furldefense.com%2Fv3%2F__https%3A%2Fwww.doleta.gov%2Fperformance%2Fwips%2FWIPS_Technical_Assistance_Request.cfm__%3B!!May37g!eB7K7pYzZ8DkAX3KsFQR5K0ZmPNp8FT1noPmf7QnhOxEpXhKcw9H5t294u2qUIfE%24&data=02%7C01%7CFeldman.Cheyenne.M%40dol.gov%7C7a4833cc780e4f3322a808d7d286f60a%7C75a6305472044e0c9126adab971d4aca%7C0%7C0%7C637209349400322862&sdata=gxXpJzhVL3CjbKlLmi1H08sUvlz4BA1HhYnzXSbi0zo%3D&reserved=0) Your inquiry will be entered into the help desk and assigned to the WIPS Development team for review.

As always, if you require a password reset, please select **Forgot your password?** on the WIPS login page. From here you will enter in your email address and select **SEND EMAIL**.

Please note, the email will be sent from Appian and titled "**BPMS – U.S. Department of Labor Password Change**", this email will expire in 15 minutes. If you do not utilize the temporary password included in the Password Reset email within the 15 minutes its sent, you will need to select **Forgot your password?** and try again.

### **Announcements**

- The WIPS 14.1 release was deployed on March 31st, please find the release notes attached.
- All inquiries sent directly to the [WIOA.Feedback@dol.gov](mailto:WIOA.Feedback@dol.gov) inbox will NOT be responded to, please utilize the WIPS Technical Assistance Forms.

## **Dates of Interest**

- **Wednesday, April 1st -** PY19 Q3 Reporting Period Begins
- **Friday, May 15th -** PY19 Q3 Reporting Period Ends
- **Monday, May 25th -** Memorial Day

## **Resetting Your Password**

First, make sure your WIPS username is in all **LOWERCASE** letters when attempting to login. If

you still need to reset your password after verifying your username is in all lowercase letters, select **Forgot your password?** on the WIPS login page. From here you will enter in your email address and select **SEND EMAIL**.

Please make sure to check your spam folder if you don't see an email with the subject Password Reset in your inbox. Please note, the email will be sent from Appian and this email will expire in 15 minutes.

#### **Questions?**

If there are any questions or concerns about the information provided, please submit an inquiry through the WIPS Technical Assistance Request Form found within the WIPS interface.

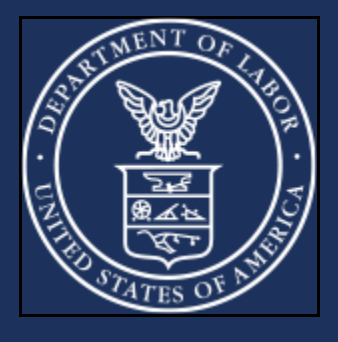

**U.S. Department of Labor**